## **Connecting your laptop to an LCD Projector**

Here are some step-by-step instructions for properly connecting your laptop to an LCD projector.

1. Plug your VGA cable into the VGA port on the side of your laptop. We recommend that you plug the VGA cable into your laptop before turning it on.

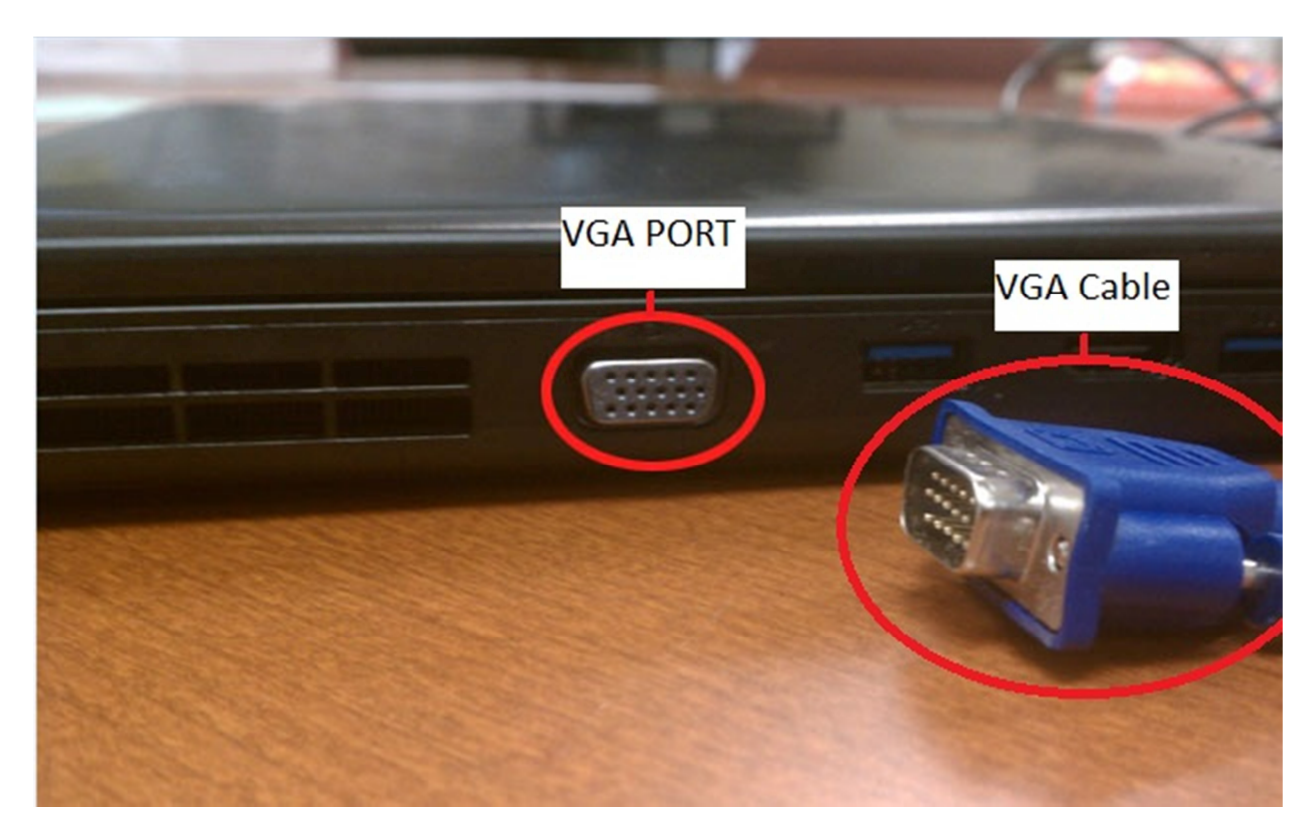

2. Turn on your LCD projector

3. At this point the projector should be displaying what you see on your monitor. If there is no image on either your laptop monitor or the projector you can cycle through the display settings on a Lenovo laptop by pressing **Fn+F6** at the same time.

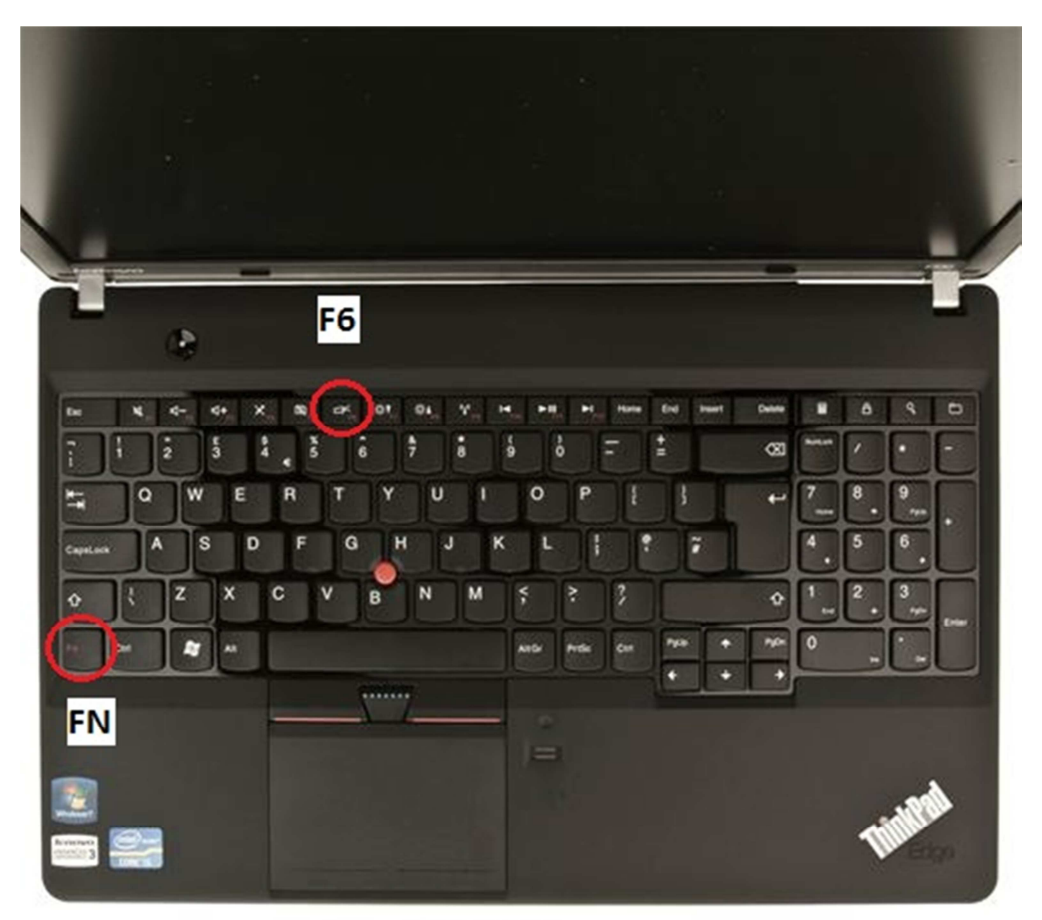

 $FN+F6$